# **BAB III ANALISA DAN PERANCANGAN SISTEM**

Bab ini berisi proses perancangan sistem dari awal hingga menghasilkan sistem pemetaan lokasi.

#### **3.1 Jenis, Sifat dan Pendekatan Penelitian**

Penelitian ini merupakan penelitian yang mengimplementasikan metode *K-Means Clustering* untuk melakukan pemetaan loksi rawan bencana lalu lintas. Pengumpulan data dilakukan dengan metode studi pustaka, dimana materi pembahasan dikumpulkan dari berbagai sumber jurnal elektronik dan berbagai sumber lainnya, sedangkan data lokasi diambil dari *website* juga dari beberapa warga yang ada di lokasi di kabupaten Lamongan.

#### **3.2 Kebutuhan Fungsional**

Kebutuhan fungsional pada sistem pendeteksi ini adalah untuk mencari kerusakan pada sepeda motor injeksi, dan juga bisa melakukan CRUD (create, read, update, delete) gejala kerusakan. Selain itu. Selain kebutuhan fungsional tersebut terdapat pula fitur login dan logout untuk membatasi pengguna yang bisa mengakses ke dalam sistem aplikasi.

## **3.3 Kebutuhan Non Fungsional**

#### **3.3.1 Perangkat Keras**

Penelitian ini dilakukan menggunakan laptop dengan spesifikasi perangkat keras sebagai berikut :

- a. *Processor* Intel Celeron Quad Core N3060 2.16 GHz.
- b. RAM 4 GB
- c. *Hard Disk Drive* 500 GB

#### **3.3.2 Perangkat Lunak**

Penelitian ini dilakukan menggunakan beberapa penrangkat lunak sebagai berikut :

- a. Sublime Text d. Microsoft Excel 2010
- b. SAP Powerdesigner e. XAMPP

#### c. Notepad++ a. Microsoft Edge

#### **3.1 Desain Database**

## **3.1.1 Blok Diagram Sistem**

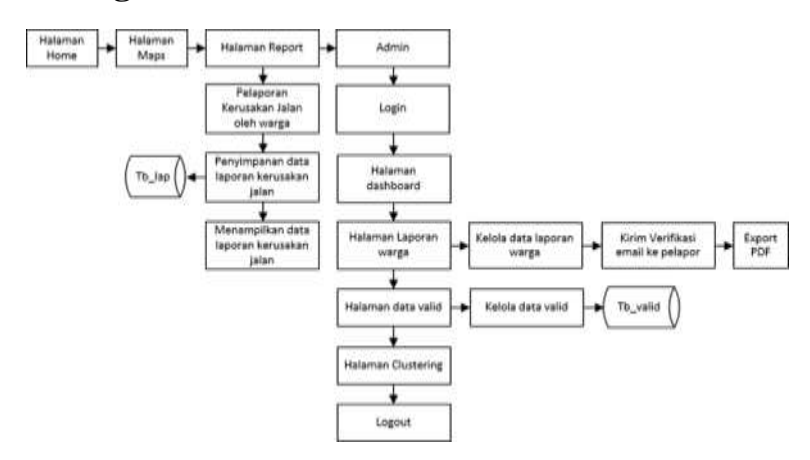

**Gambar 3.1 blok diagram**

Blok diagram system ini menjelaskan cara kerja sistem tersebut secara garis besar. Seperti pada Gambar 3.1

## **3.1.2 PDM (Physycal Data Model)**

Pada desain CDM pada Gambar 3.2 akan membangun database yang seperti apa. Serta kegunaan masing-masing tabel pada database.

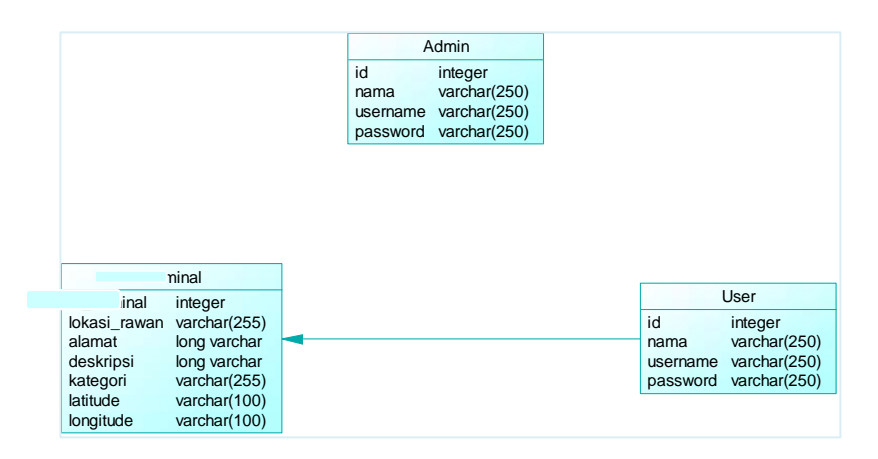

**Gambar 3.1 Desain Physical Data Model** 

Pada gambar di atas menunjukkan serangkaian konsep yang saling berelasi sesuai dengan kebutuhan rancangannya. Berikut adalah penjelasan dari rancangan PDM tersebut :

- 1. Tabel admin digunakan untuk menampung data admin yang boleh mengakses hanya admin.
- 2. Tabel bencana lalulintas digunakan untuk menampung daftar kriminal yang berisi lokasi rawan, alamat, deskripsi, kategori, latitude, dan longitude.
- 3. Tabel dan user terdapat relasi yaitu menempati, dimana user dapat mengakses bencana lalu lintas.

## **3.2 Rancangan Sistem**

#### **3.2.1Use Case Diagram**

Use Case Diagram pada penelitian ini adalah menggambarkan interaksi antara user dan sistem yang ada pada aplikasi sistem informasi geografis pemetaan lokasi rawan bencana lalulinas. Berikut ini merupakan Use case diagram pada aplikasi pada gambar 3.3.

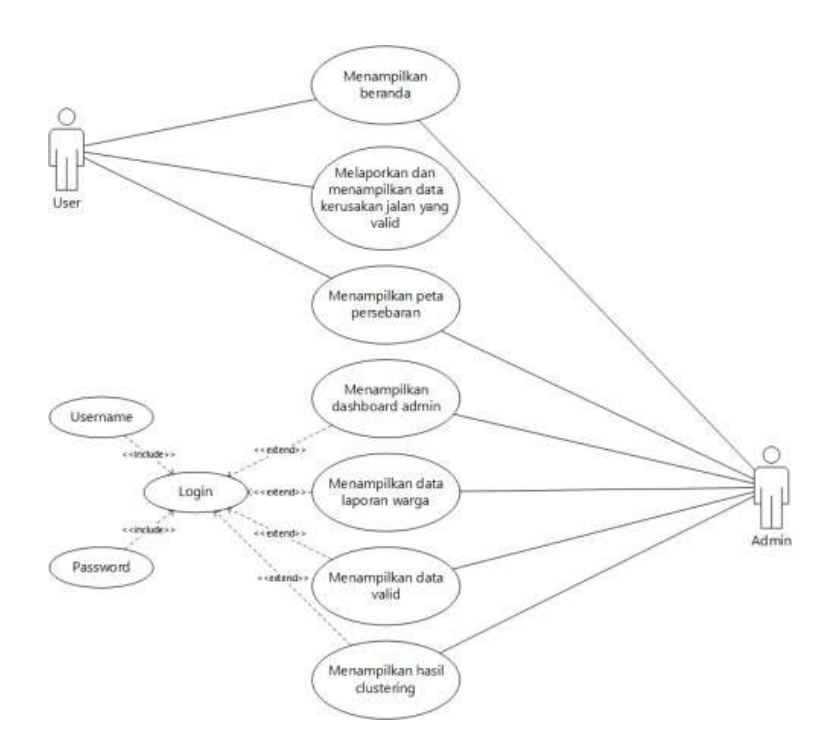

#### **Gambar 3.2 Use Case Diagram**

Pada *use case diagram* ini menjelaskan alur sistem yang ada pada aplikasi yang akan dibuat secara detail aktivitas antara user dengan sistem. Aktivitas yang dapat di lakukan pengadu/user yaitu dari masuk ke menu utama kemudian muncul tampilan peta digital,dimana user dapat langsung mencari informasi tentang bencana lalulintas sesuai dengan kecamatan yang diinginkan.

#### **3.1.2 Activity Diagram**

Pada dasarnya diagram Activity sering digunakan oleh flowchart. Diagram ini berhubungan dengan diagram Statechart. Diagram Statechart berfokus pada obyek yang dalam suatu proses (atau proses menjadi suatu obyek), diagram Activity berfokus pada aktifitas-aktifitas yang terjadi yang terkait dalam suatu proses tunggal. Jadi, diagram ini menunjukkan bagaimana aktifitas-aktifitas tersebut bergantung satu sama lain dilihat pada gambar 3.4.

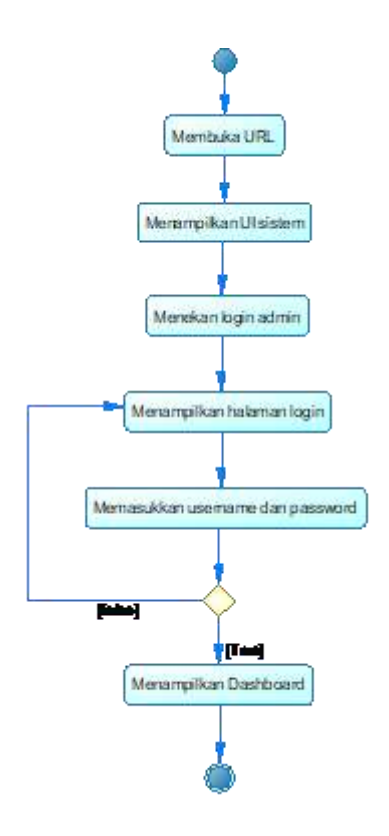

**Gambar 3.3 Activity Diagram Admin**

## **3.2 Class Diagram**

Class Diagram memberikan pandangan secara luas dari sistem dengan menunjukan kelas-kelasnya dan hubungan mereka. Class Diagram bersifat statis, menggambarkan hubungan apa yang terjadi bukan apa yang terjadi jika mereka berhubungan. Diagram kelas atau class diagram menggambarkan struktur sistem dari segi pendefinisian kelas-kelas yang akan dibuat untuk membangun sistem.

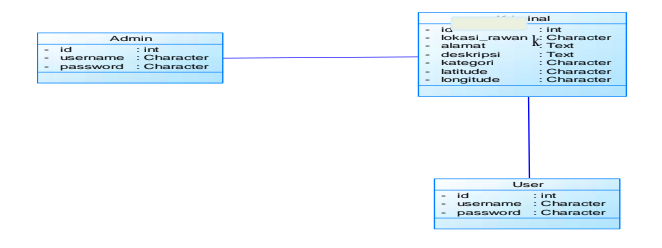

**Gambar 3.4 Class Diagram**

## **3.3 Data Flow Diagram (DFD)**

Data Flow Diagram (DFD) adalah gambaran arus data didalam suatu sistem. DFD menggambarkan komponen-komponen sebuah sistem, aliran-aliran data antara komponen-komponen tersebut, asal dan tujuan, serta penyimpanan data. Data Flow Diagram pada umumnya terdiri dari beberapa level, yaitu Diagram konteks, level 0, level 1 dan seterusnya. Data flow diagram yang akan menjelaskan kepada user bagaimana nantinya fungsi-fungsi di sistem informasi secara logika akan bekerja.

#### **3.3.1 Diagram Konteks**

Konteks juga merupakangambaran secara umum bagaimana sistem itu bekerja. Gambaran sistem tersebut diperoleh dari hasil analisis dan pengumpulan data. Pada Diagram Konteks ini dijelaskan mengenai proses secara keseluruhan dari Sistem Informasi Geografis (SIG) Lokasi Rawan Kriminal Kabupaten Lamongan Berbasis Web. Dimana User hanya dapat melalukan Request data seperti Request lokasi rawan, Request data kriminal, Request peta titik kriminal. Dari sisi Admin, Admin bertugas melakukan maintenance data yang ada pada database.

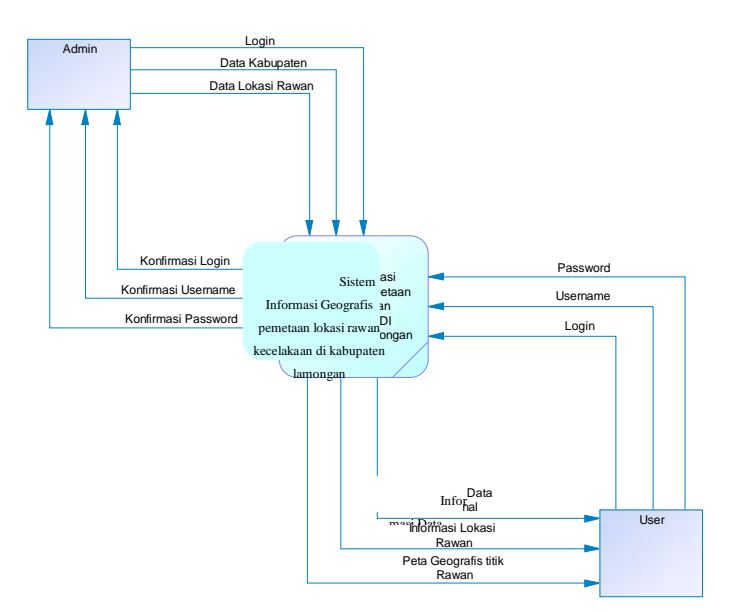

**Gambar 3.5 Diagram Konteks**

#### **3.3.2 Data Flow Diagram (DFD level 1)**

Berikut ini merupakan DFD level 1 yang merupakan turunan dari Konteks Diagram (DFD level 0). Bisa dilihat pada Gambar 3.8.

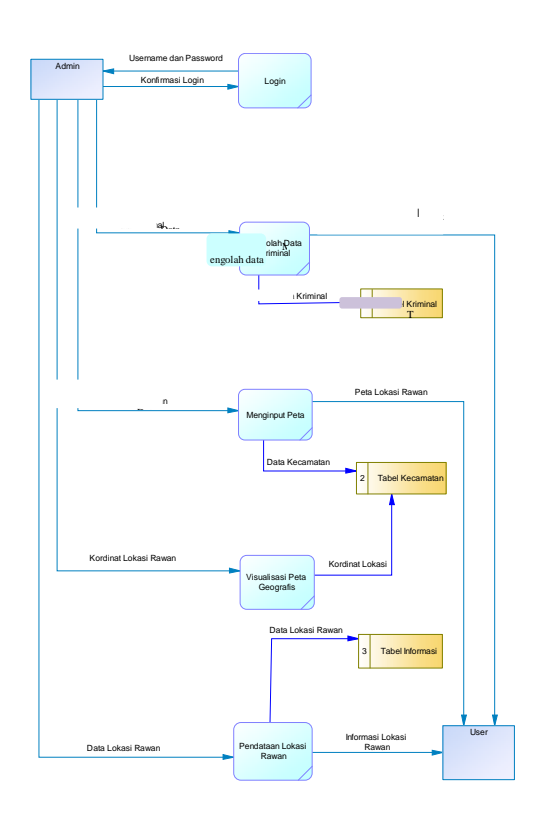

# **Gambar 3.6 Data Flow Diagram Level 1 3.4 Rancangan Antarmuka (***Interface***)**

Desain Interface merupakan rancangan awal dari tampilan awal pemetaan lokasi rawan kriminalitas. Di dalam desain terdiri dari bagian-bagian yang akan digunakan dalam aplikasi ini. Hasil dari analisa kebutuhan kemudian dibuat sebuah rancangan desain yang kemudian diaplikasikan atau diterapkan ke SIG pemetaan lokasi rawan kriminalitas di Kabupaten Lamongan. Berikut adalah pembahasan dari rancangan desain tersebut:

#### **3.4.1 Halaman awal**

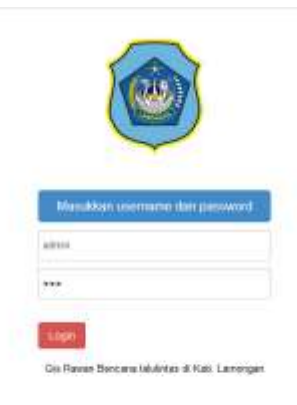

## **Gambar 3.7 Halaman Awal**

Pada gambar 3.9 menjelaskan desain interface pada halaman menu utama user yang berisi tampilan Home, Tentang Kami, Peta, Data Kecelakaan, Login Admin, dan Mulai.

## **3.4.2 Halaman Login Admin**

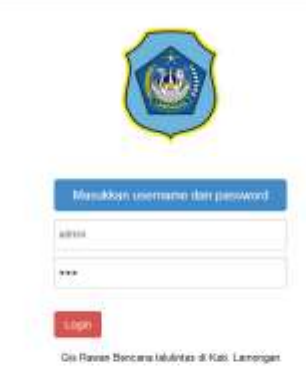

#### **Gambar 3.8 Gambar Login Admin**

Pada gambar 3.10 diatas terdapat tampilan berupa halaman admin terdiri dari login, username, inputan username, password, inputan password, dan button login.

## **3.4.3 Halaman Admin**

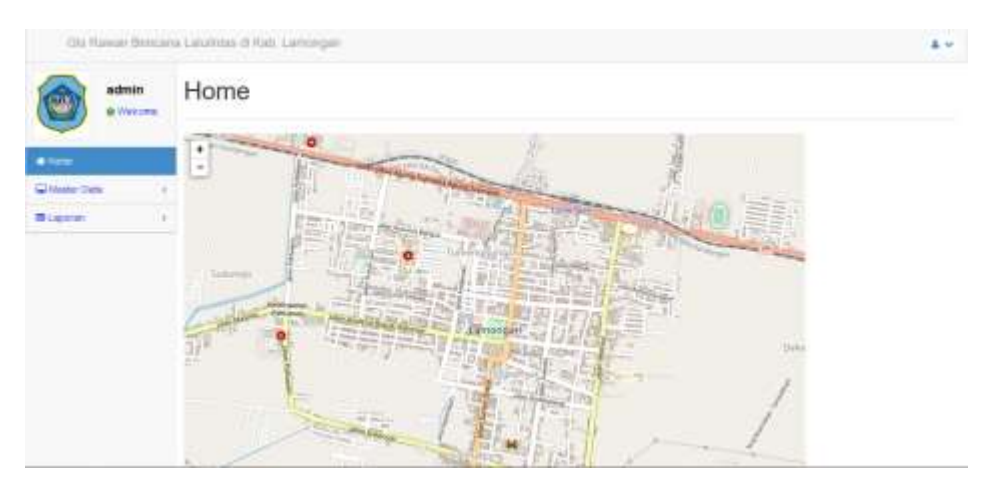

**Gambar 3.9 Gambar Halaman Admin**

Pada gambar 3.11 di jelaskan halaman admin ini terdapat menu Dashboard, Data Lokasi bencana lalulintas, Tambah Data dan isi tampilan dashboard.

## **3.4.4 Halaman Laporan Lokasi Bencana Lalu Lintas**

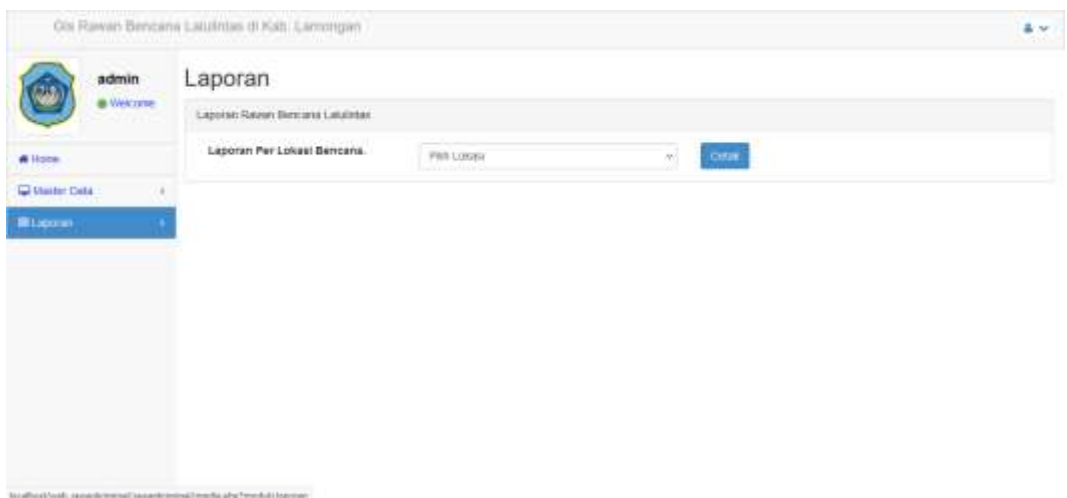

#### **Gambar 3.10 Laporan lokasi bencana lalu lintas**

Pada gambar 3.12 di jelaskan halaman data lokasi Bencana ini terdapat Search data lokasi Bencana, dan menampilkan lokasi yang rawan bencana lalulintas.

# **3.4.5 Halaman Data**

| admin                                      |                      | Rawan Bencana Lalulintas                                                  |                         |                                       |                                             |                                      |              |
|--------------------------------------------|----------------------|---------------------------------------------------------------------------|-------------------------|---------------------------------------|---------------------------------------------|--------------------------------------|--------------|
| <b>&amp; Viecone</b>                       | $+1$ ierzun          |                                                                           |                         |                                       |                                             | Ovea rayuan Bencana Lakintas<br>cas. |              |
| <b>A</b> Items                             | famorisan no - Data  |                                                                           |                         |                                       |                                             |                                      |              |
| Washi Dale<br>×<br><b>III</b> Lappran<br>× | No                   | Nama Raivan Bencana Lalutintas                                            | Kabupaten               | Langitude Rawan<br>Bericana Laksimias | Longitude Rawan<br><b>Bencans Laurentas</b> | <b>Stature</b>                       | <b>Akai</b>  |
|                                            | γ.                   | 11) Menerget Kirvin, Jubel Ribal Kei.<br>Supe                             | Kicta<br>Lamongero      | $-7.123017$                           | H2.312475                                   | Parah                                | $\lambda$ 3  |
|                                            | 宯                    | [1] Hombarg Tapes. Sendangrejo Nec.<br>Haindeng                           | Kota<br>Lamongan        | $-7.2807175$                          | 112 207042                                  | Parah                                | 2 L          |
|                                            | p.                   | (G) Laoca                                                                 | <b>Nzda</b><br>Lancegan | 1534                                  | 1211:                                       | Panely                               | $\mathbf{z}$ |
|                                            | $\ddot{\phantom{1}}$ | [7] Denot Haron Her: Denet Hatoupaten<br>Lamorigan Java Treur             | <b>HIMA</b><br>Eamergan | $-7.1168866$<br>10 H 2012             | 112.4183422.14.52                           | Paran<br>,,,,,,                      | <b>A</b> 1   |
|                                            | \$                   | (6) Sukserwar Harc, Turt Kabupaten<br><b>Lamongan Java Timur</b>          | Hizita ::<br>Lamongan   | -7.0949986                            | 112.3645399.15r                             | Parah                                | ×<br>Ξ       |
|                                            | ×.                   | (9) Ker. Sukodadi Kabupatén Lamongan<br>a market the bank<br>Janeir Timur | isnta:<br>Lamingan      | .7.1125774<br>9478 STOP               | 1121577071.122                              | Parah                                |              |

**Gambar 3.11 Halaman data**

Pada gambar 3.13 menjelaskan desain interface pada halaman tambah data admin yang berisi tampilan untuk menginput data lokasi rawan, dan simpan